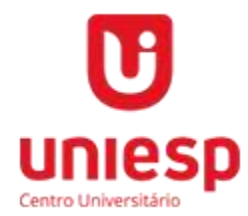

# **CENTRO UNIVERSITÁRIO UNIESP COMITÊ DE ÉTICA EM PESQUISA DO CENTRO UNIVERSITÁRIO UNIESP CEP UNIESP**

### **Orientações para submissão de Projetos na Plataforma Brasil**

Prezado (a) Pesquisador (a),

Para que este CEP possa avaliar seu projeto de pesquisa, todo o processo de submissão de projeto de pesquisa deve ser encaminhado via online pela [PLATAFORMA BRASIL.](http://www.saude.gov.br/plataformabrasil)

O Comitê de Ética e Pesquisa do Centro Universitário UNIESP é um órgão colegiado multiprofissional, interdisciplinar, transdiciplinar e independente de apoio técnico em matéria relacionada com a pesquisa envolvendo seres humanos e materiais deles advindos, animais de experimentação e aspectos de biossegurança. Este foi criado para defender os interesses dos sujeitos da pesquisa em sua integridade e dignidade e para contribuir no desenvolvimento da pesquisa dentro de padrões éticos (normas e diretrizes regulamentadoras da pesquisa envolvendo seres humanos conforme Resolução do Conselho Nacional de Saúde CNS nº466/2012).

O CEP/IESP localiza-se no 3° andar do bloco E no UNIESP, dispondo de horário de atendimento presencial de segunda a sexta-feira das 08h00 às 12h00 e das 18h00 às 21h00.

O contato com o CEP/UNIESP pode ser realizado através do e-mail comite.etica@iesp.edu.br e pelo telefone (83) (83) 2106 3827.

### **Orientações para envio de Projetos**

Pesquisador,

os documentos abaixo devem ser utilizados e adaptados de acordo com o tipo da pesquisa e postados no site da [PLATAFORMA BRASIL.](http://www.saude.gov.br/plataformabrasil)

Acesse o tutorial para cadastro e submissão de Projeto de Pesquisa no site da Plataforma Brasil no site do CEP UNIESP.

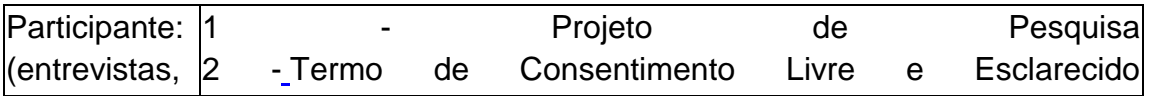

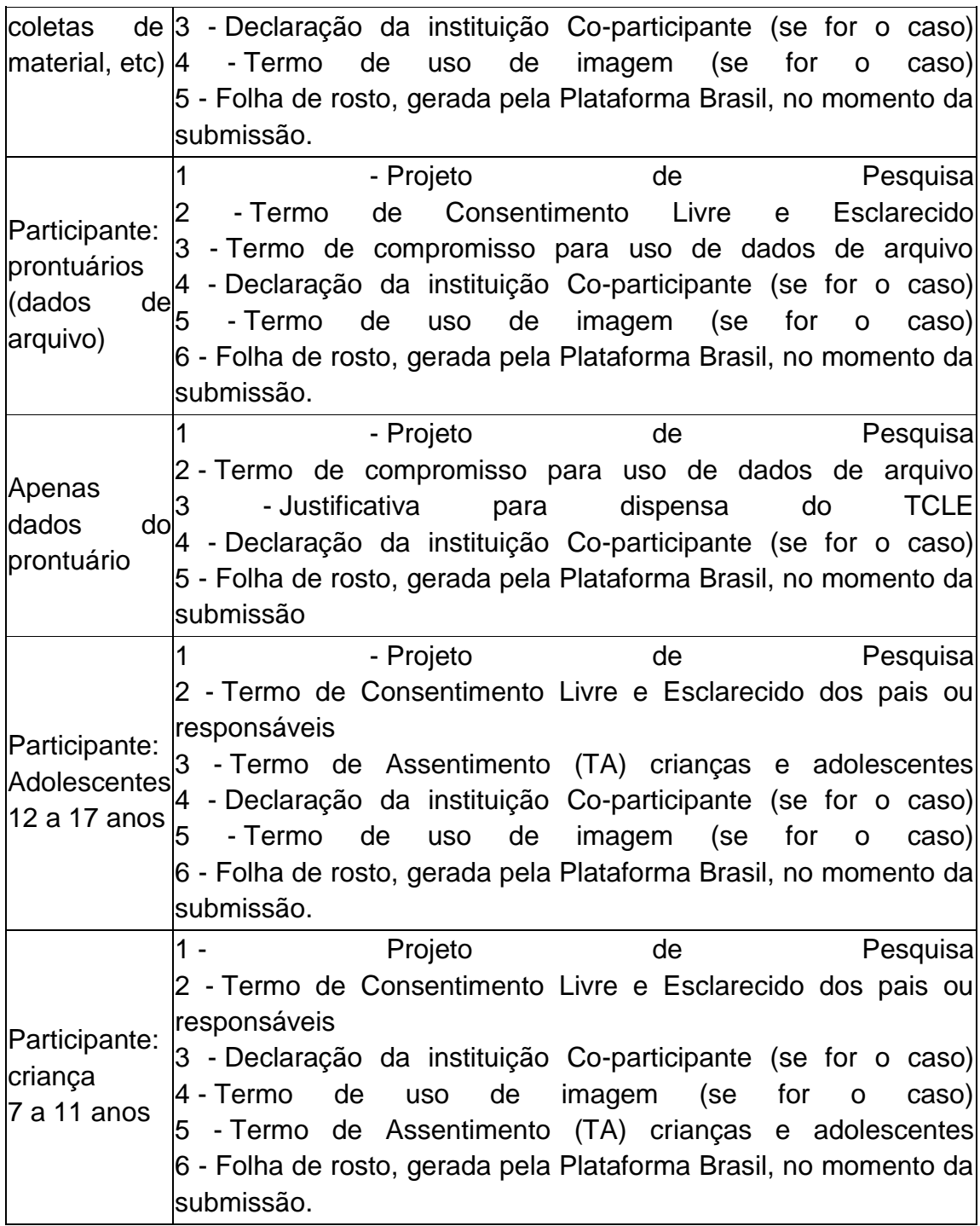

Explicações sobre o envio de documentos

a) O Termo de Consentimento Livre e Esclarecido - TCLE - documento no qual é explicitado o consentimento livre e esclarecido do participante e/ou de seu responsável legal, de forma escrita, devendo conter todas as informações necessárias, em linguagem clara e objetiva, de fácil entendimento, para o mais completo esclarecimento sobre a pesquisa a qual se propõe participar. Antes de elaborar o TCLE, compreenda que toda pesquisa com seres humanos envolve risco em tipos e gradações variados (risco de pesquisa: possibilidade de danos à dimensão física, psíquica, moral, intelectual, social, cultural ou espiritual do ser humano, em qualquer pesquisa e dela decorrente). Quanto maiores e mais evidentes os riscos, maiores devem ser os cuidados para minimizá-los e a proteção oferecida pelo Sistema CEP/CONEP aos participantes .

b) O Termo de Compromisso para Uso de Dados é utilizado quando a pesquisa envolve dados de prontuários, livros de registros e etc. Deve ser assinado por todos os pesquisadores envolvidos no projeto de pesquisa, colocando o nome legível.

c) Termo de Assentimento (TA): utilizar quando o sujeito da pesquisa for criança (menor de 12 anos) e/ou adolescente (12 a 19 anos), em ambos os casos, é necessário o Termo de Consentimento Livre e Esclarecido dos pais e/ou responsáveis.

d) Declaração da instituição Co-participante: declaração de concordância do responsável pela instituição onde a pesquisa será realizada, ou seja, do local onde os dados serão coletados, devidamente assinada pela autorizada máxima, com carimbo, e preferencialmente em papel timbrado.

Acesse a Plataforma Brasil: <http://plataformabrasil.saude.gov.br/login.jsf>

## **Instruções dos Procedimentos**

**1.** O pesquisador responsável deverá preencher o cadastro do projeto na Plataforma Brasil [\(http://www.saude.gov.br/plataformabrasil\).](http://www.saude.gov.br/plataformabrasil)

**Para realizar o cadastro do pesquisador e equipe na Plataforma Brasil é necessário ter em mãos:**

 $\sqrt{ }$  Arquivo contendo o um documento oficial com foto, digitalizado (frente e verso);

√ Uma foto;

√ CPF;

√ Endereço do Currículo Lattes e cópia em impressa em pdf.

**2.1.** Ao finalizar o cadastro, o pesquisador receberá um e-mail contendo uma senha e informações sobre o acesso à Plataforma Brasil. Se desejar será possível alterar a senha no primeiro acesso à Plataforma (aba "Meus Dados").

### **3. Para cadastrar seu projeto de pesquisa você deve:**

**3.1** Acessar a Plataforma Brasil com seu e-mail de acesso e senha.

**3.2** Clique em "Nova Submissão" para cadastrar seu projeto.

**3.3** Responder na **primeira tela**, a perguntar inicial: se há envolvimento de seres humanos na pesquisa (de forma direta ou indireta). Só será possível avançar, caso a resposta a estar pergunta seja "sim".

Outras informações solicitadas na primeira tela: equipe de pesquisa (toda a equipe de pesquisa deve estar cadastrada na Plataforma Brasil), assistentes de pesquisa (pessoas que podem continuar o preenchimento do formulário – precisam estar cadastradas na Plataforma Brasil); instituição proponente\* e nacionalidade do estudo. O pesquisador só avançará para a tela seguinte se a primeira tela estiver totalmente preenchida.

**\*Instituição Proponente:** Entende-se que seja aquela na qual o pesquisador principal (responsável) tenha vínculo, portanto aquela da qual o projeto seja proposto, ou seja, a instituição PROPONENTE (Instituto de Educação Superior da Paraíba - IESP).

**3.4** Na **segunda tela**, o pesquisador deve informar se o estudo pertence a alguma **área temática especial (GRUPO 1)**, a grande área do conhecimento, o propósito do estudo, o título da pesquisa, quem será o pesquisador principal\* e quem deverá ser contatado pelo sistema para receber as informações necessárias.

**\*Pesquisador Principal:** É o pesquisador responsável, não pode ser aluno graduando, devendo o preenchimento ser realizado pelo orientador do projeto.

**Tenha muita atenção para preencher esses dados corretamente, pois se seu projeto não pertencer a nenhuma das áreas especiais e você enquadrá-lo equivocadamente em uma das áreas que demandam apreciação da CONEP, ele será automaticamente enviado para a CONEP após a aprovação do CEP e não será permitido o início do estudo.**

O pesquisador só avançará para a tela seguinte se a segunda tela estiver totalmente preenchida.

**3.5** Na **terceira tela**, serão solicitados dados referentes ao desenho do estudo, ao apoio financeiro (se próprio ou agência de financiamento) e palavras-chave (que são adicionadas uma a uma). Se for uma pesquisa clínica serão solicitados adicionalmente os seguintes dados: se o estudo é experimental ou observacional, a que fase pertence, CID (Código Internacional de Doenças), descritores, natureza da intervenção, uso de placebo e período de washout.

O pesquisador só avançará para a tela seguinte se a terceira tela estiver totalmente preenchida.

**3.6** Na **quarta tela**, o pesquisador deve informar em cada um dos campos a introdução, resumo, hipóteses, objetivo geral, objetivos específicos, metodologia (com descrição dos procedimentos a serem usados, ou seja, técnicas e instrumentos; tempo de duração de cada contato com o participante e, a frequência dos contatos. Ressaltamos a necessidade de procedimentos detalhados tendo em vista, o campo de estudo, ou seja, as prisões); critérios de inclusão e exclusão, riscos, benefícios, metodologia de análise de dados; critérios de inclusão de participantes e países de recrutamento(em casos em que essas informações se aplicam).

Os campos introdução, resumo, hipóteses, objetivo geral, objetivos específicos, metodologia, critérios de inclusão e exclusão, riscos, benefícios, metodologia de análise de dados **comportam até 4 mil caracteres**. (Assim, se torna obrigatório, no final da submissão, o pesquisador anexar no sistema, o arquivo contendo o projeto completo, conforme modelo estabelecido por este CEP).

O pesquisador só avançará para a tela seguinte se a quarta tela estiver totalmente preenchida.

**3.7** Na **quinta tela**, o pesquisador deve informar se usará ou não, prontuários (se a resposta é positiva será solicitado maior detalhamento sobre esse acesso), o número de indivíduos que serão abordados pessoalmente, recrutados ou que sofrerão algum tipo de intervenção, o número de grupos em que os indivíduos serão divididos, se o estudo é multicêntrico ou não (em caso positivo será solicitado os nomes dos centros participantes), adição da instituição Co-Participante\*.

**\*Co-Participante:** Por instituição sediadora compreende-se aquela na qual haverá o desenvolvimento de alguma etapa da pesquisa. Esta é, portanto, uma instituição que participará do projeto, tal qual a proponente, apesar de não o ter proposto. É considerada uma instituição CO-PARTICIPANTE.

O pesquisador deverá informar se solicita ou não dispensa do TCLE (ressaltamos, que em se tratando de pessoas presas a dispensa do TCLE não se aplica). Nessa tela deverá ser informado ainda o cronograma de execução, o orçamento e a bibliografia do estudo (que devem ser inseridos item por item) além de outras informações que julgar relevantes.

**Nesse ponto o pesquisador deve clicar em "imprimir folha de rosto" e a folha será gerada. A folha de rosto gerada deverá ser impressa, assinada, carimbada e escaneada. Isso significa que a submissão de protocolos de pesquisa não poderá ser feito em um momento único.**

O pesquisador deve anexar também o Termo de Consentimento Livre e Esclarecido (TCLE) e o instrumento de coleta de dados. **O TCLE precisa obrigatoriamente ser anexado em um arquivo separado**, mas o instrumento de coleta de dados poderá ser anexado juntamente com o arquivo do projeto.

O pesquisador deverá apresentar o TCLE, conforme modelo estabelecido pelo CEP/IESP ou CONEP.

[Ver em "Documentos que compõem o processo".](http://www.sap.sp.gov.br/comite/docs-processo.html) Além destes documentos, o pesquisador deverá preencher os arquivos disponíveis no CEP/IESP. **Os documentos devem estar datados, assinados e digitalizados antes de anexá-los.**

**Os documentos que devem ser submetidos na Plataforma Brasil:**

• Projeto de pesquisa;

• Planilha de custos ou orçamento, quando existir – geralmente é financiamento próprio;

• Cópia dos instrumentos a serem utilizados na pesquisa (questionários, roteiros de entrevista). Em caso de utilização de algum tipo de técnica específica, apresentar detalhamento da mesma;

• Carta de anuência ou assentimento (Carta de Anuência ou autorização da Instituição onde será aplicada a pesquisa, a autorização deve ser redigida em papel timbrado e assinada pelo responsável do órgão);

• Declaração de responsabilidades do patrocinador;

• Caso a pesquisa seja realizada em bancos de dados ou prontuários, onde não seja possível apresentar o TCLE, o pesquisador deve apresentar os seguintes documentos: Carta de requerimento de dispensa do Termo de

Consentimento Livre e Esclarecido, Termo de Compromisso de Utilização dos Dados e Carta de Autorização de Utilização dos Dados, assinada pelo órgão responsável.

Para fazer o "upload" dos arquivos é necessário especificar o tipo de arquivo, selecionar o arquivo e clicar em adicionar.

O pesquisador só avançará para a tela seguinte se a quinta tela estiver totalmente preenchida.

**3.8** Na **sexta tela**, o pesquisador informará sobre a necessidade de manter sigilo do projeto de pesquisa e qual o prazo para manutenção desse sigilo.

O Colegiado do CEP/IESP alerta aos pesquisadores que deverão fazer menção da inexistência de riscos tanto no projeto como no TCLE, fazendo referência específica ao fato de que **(os mesmos se responsabilizarão por quaisquer problemas decorrentes da pesquisa, mesmo os não previstos).**

Ao final, o pesquisador deverá ler e aceitar o compromisso geral e o compromisso de financiamento e orçamentação. Se não aceitar estes compromissos, o projeto não poderá se enviado. Após o envio, o projeto poderá ser aceito ou rejeitado pelo CEP. Se for rejeitado, o pesquisador receberá um e-mail notificando que deve acessar a página da Plataforma Brasil e o sistema informará o motivo da rejeição (falta de documentos, documentos não assinados, documento anexado errado, etc). Se for aceito, a notificação informará que o projeto foi encaminhado para relatoria e inicia-se a contagem de tempo de 30 dias.

**4.** A notificação de pendências e o parecer do CEP serão obtidos através da **Plataforma Brasil.** Os pesquisadores devem ter cuidado ao responder as pendências e procurar o **CEP antes de enviá-las via sistema** se tiver dúvidas, pois se as pendências não forem atendidas a contento o projeto será não aprovado. Não haverá **"pendência da pendência".**

**5.** *Projetos de outras instituições sem CEP's cadastrados no sistema: O pesquisador deve estar atento, pois se clicar em "Enviar o projeto ao CEP", o projeto será enviado diretamente À CONEP e é a CONEP quem decidirá qual CEP apreciará o projeto e ela mesma o enviará ao CEP escolhido. Clicando diretamente no CEP/IESP seu projeto será encaminhado diretamente para nós.*